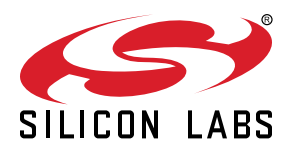

# **AN0828: Capacitive Sensing Library Overview**

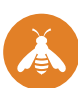

The capacitive sensing library is a production-ready library including all the features and algorithms required to make a capacitive sensing product.

The capacitive sensing library includes the following:

- Scanning routines that buffer raw samples.
- Filters that process and shape raw data.
- Baselining routines that maintain an expected inactive sensor capacitive value.
- Threshold detection routines that qualify touches using application-defined thresholds, choosing between filtered data types dynamically depending on the system's signal to noise ratio.
- Interference characterization routines used to control touch qualification.
- Low power control routines that transition the system between active mode and low power Sleep mode.

#### **KEY POINTS**

- Add capacitive sensing to a project in just a few steps
- With minimal setup, the library can scan and process inputs as well as qualify touches
- Easy-to-use APIs enable firmware to detect a touch and respond efficiently

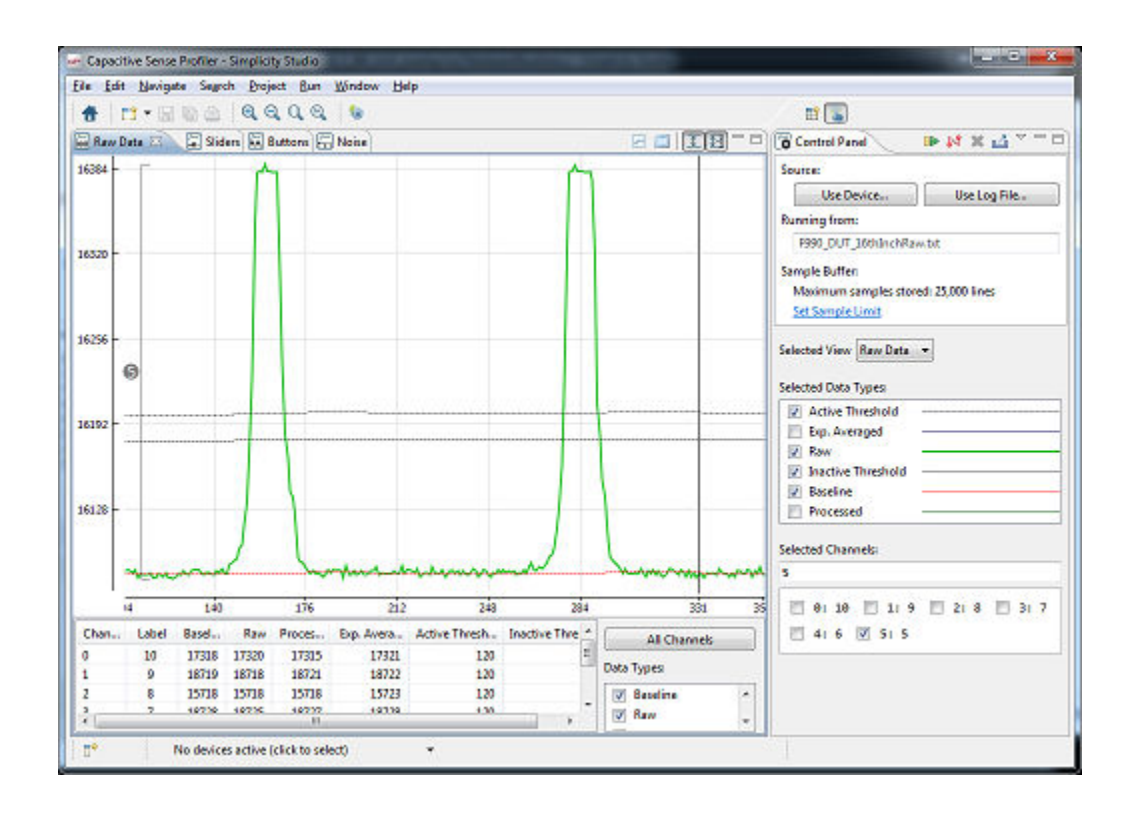

## <span id="page-1-0"></span>**1. Overview**

This document and the library refer to the electrode connected to a capacitive sensing input pin on a Silicon Labs MCU as a sensor. A sensor whose capacitance is in an off state, where no conductive object is in proximity to that sensor, is called inactive. The inactive state is qualified by comparing the output of the sensor to an inactive threshold maintained by the library. Firmware qualifies a sensor as active when output crosses an active threshold maintained by the library.

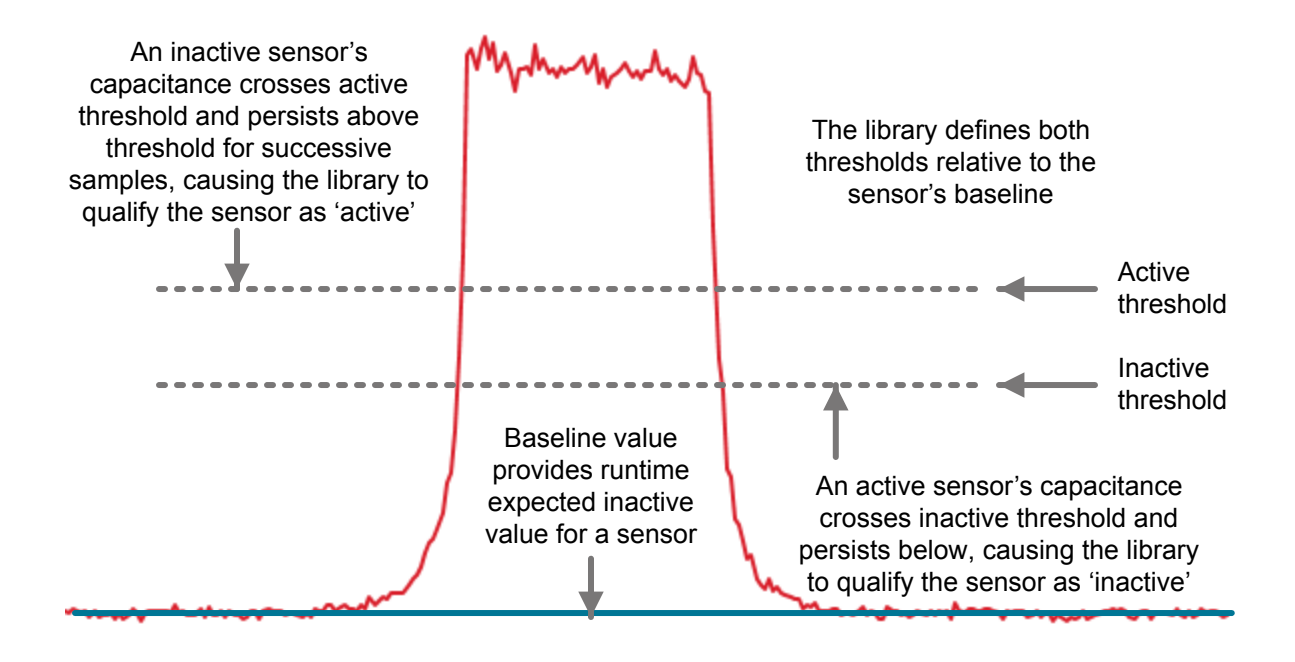

**Figure 1.1. Basic Library Functionality**

The library also includes low power features that enable the system to switch between an active mode, where sensors are either active or have been active in the recent past, and sleep mode, which configures the MCU to its lowest power, wake-on-touch state. This document covers the configuration of the library as well as the APIs and data structures the library exposes and maintains for access by an application layer of firmware.

The capacitive sensing library is available on EFM32 devices and 8-bit devices with the capacitive sensing module (EFM8SB1, C8051F99x, and C8051F97x). See *AN0028: Low Energy Sensor Interface — Capacitive Sense* for more information on the EFM32 hardware capacitive sense implementation.

## <span id="page-2-0"></span>**2. Capacitive Sensing Project Structure Overview**

The capacitive sensing project structure's design enables users to drop their own routines and functionality into an existing project with minimal editing of source code and other predesigned components. The basic project structure is shown in the figure below.

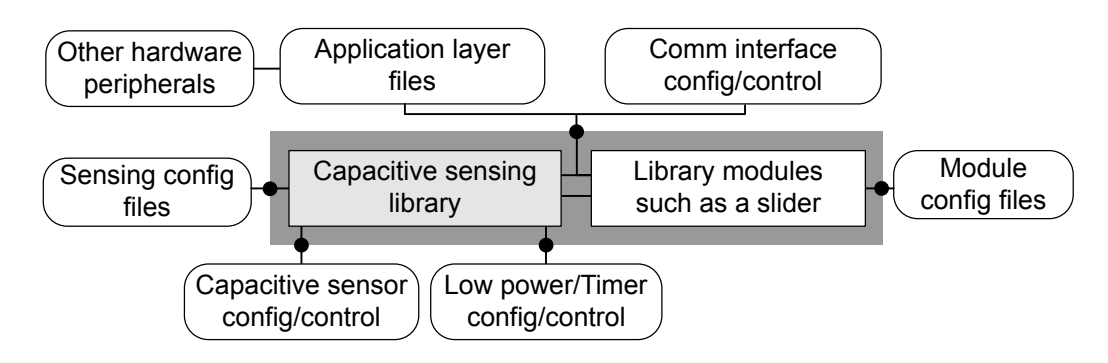

**Figure 2.1. System Overview**

The following sections describe each of these components in greater detail. A review of this structure helps to fully understand how hardware resources are being allocated. However, to concentrate only on capacitive sensing configuration, see *AN0829: Capacitive Sensing Library Configuration Guide*. Application notes can be found on the Silicon Labs website (<http://www.silabs.com/8bit-appnotes>) and in Simplicity Studio. The firmware examples included with Simplicity Studio use the naming conventions in the above figure and throughout this document.

For EFM32 examples, the configuration of the hardware block is slightly different from the 8-bit implementation, though similar in structure. See the examples included in Simplicity Studio v4 (Gecko SDK v4.4.0 or later) for more information.

## **3. Application Layer Files**

This layer of a capacitive sensing project is the primary place to add application-specific code. The main() routine is located in this section. In the example files, the profiler\_interface.c/h routines provide an example of how code can interface with the library data structures to output capacitive sensing information. The protocol created by profiler\_interface.c is compatible with Simplicity Studio's Capacitive Sensing Profiler and enables realtime display of capacitive sensing output and library-maintained variables. Board examples included with Simplicity Studio show how touch detection can control the state of LEDs and other features.

The main() routine includes the top-level calls into the capacitive sensing API. Calls initialize capacitive-sensing controlled hardware and capacitive sensing state variables before entering a while(1) loop where the library's functionality is exercised through CSLIB\_upd ate(). A call to the low-power state machine is also present, although this call can be removed if low-power features have not been enabled.

Note that the application layer must include function definitions for a set of callback routines used by the library. The requirements for these functions are discussed in [7. Library Execution and Data Access.](#page-16-0)

## **4. Communications Layer**

The Simplicity Studio code examples include a file group called the Comm Interface. The code in that interface provides one example of how data can be retrieved from the Capacitive Sensing Library data structures to be output through a serial interface. Also, the protocol used by the examples is specially formatted for the Capacitive Sense Profiler. For a description of that protocol, see AN0829.

## **5. Sensing Config Files**

The Configuration Files layer includes the files listed in the table below; each file has a specific function. Note that Simplicity Studio's hardware configurator provides capacitive sensing firmware library configuration support for capacitive sensing-enabled MCUs. For supported MCUs, we suggest configuring and generating capacitive sensing projects through that tool instead of editing files manually as described in the sections below.

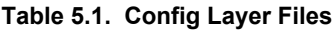

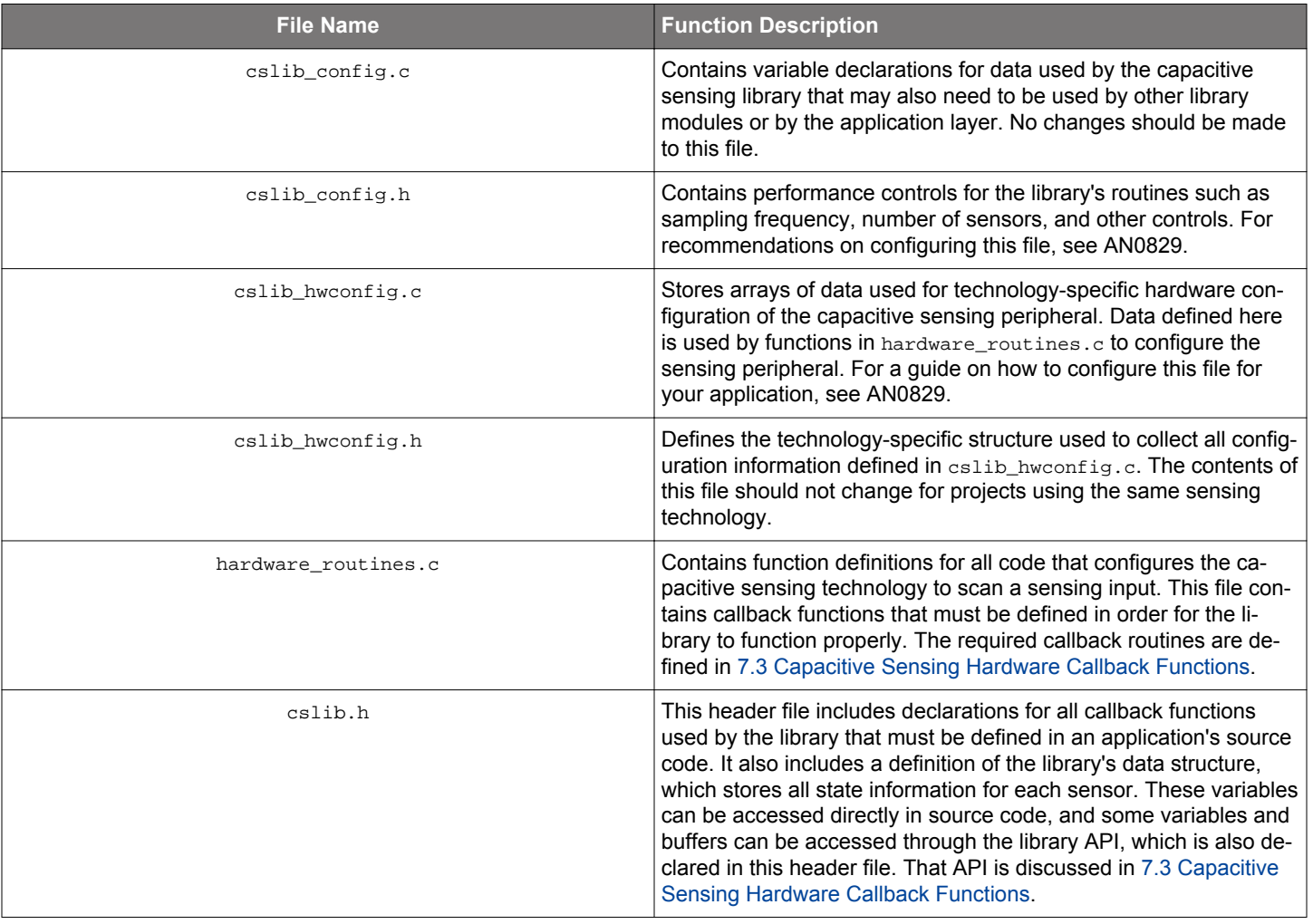

### **5.1 Values in ProjectConfig.h**

The table below lists the definitions found in cslib\_config.h, their meanings, and suggested values.

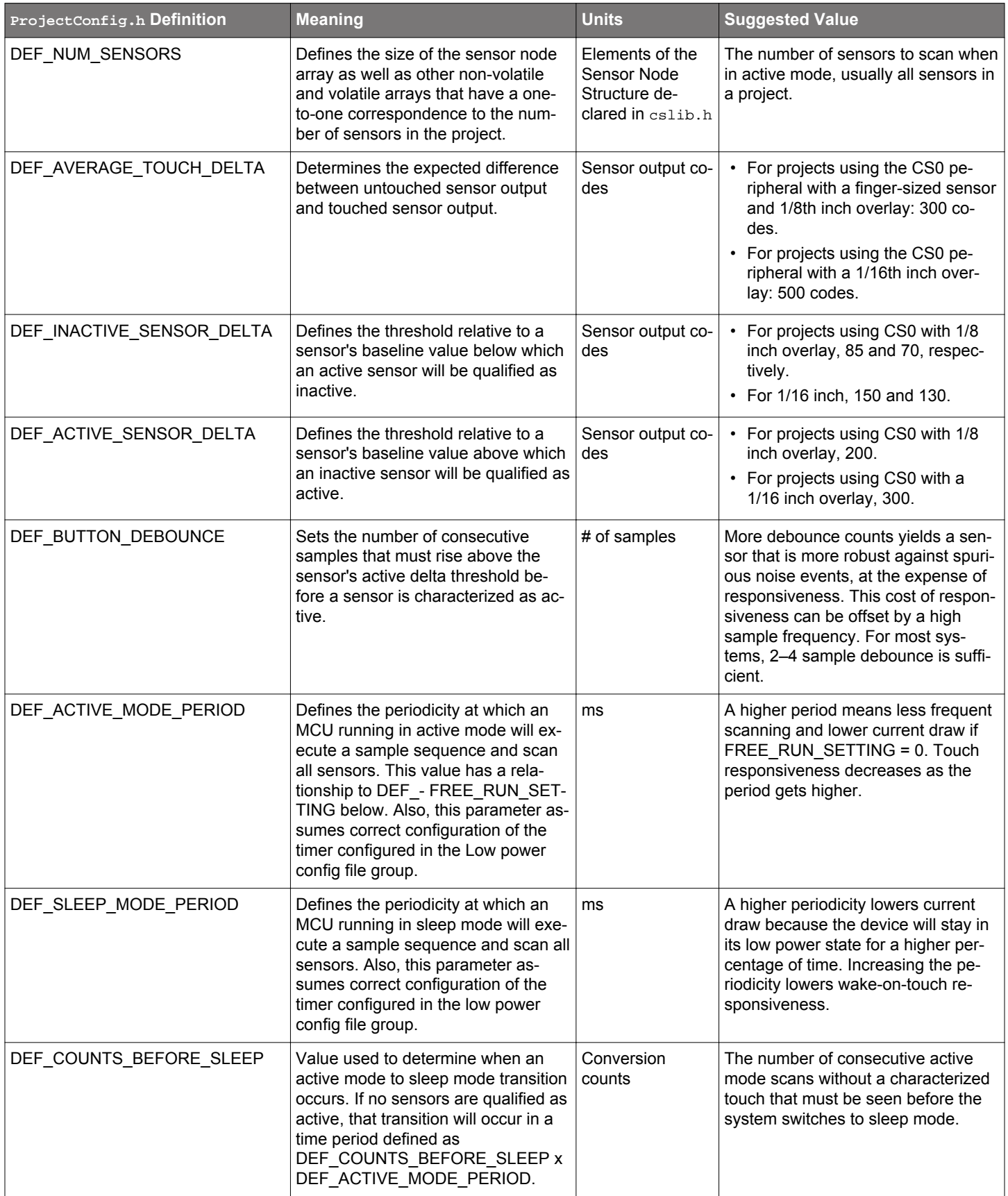

## **Table 5.2. cslib\_config.h Definitions**

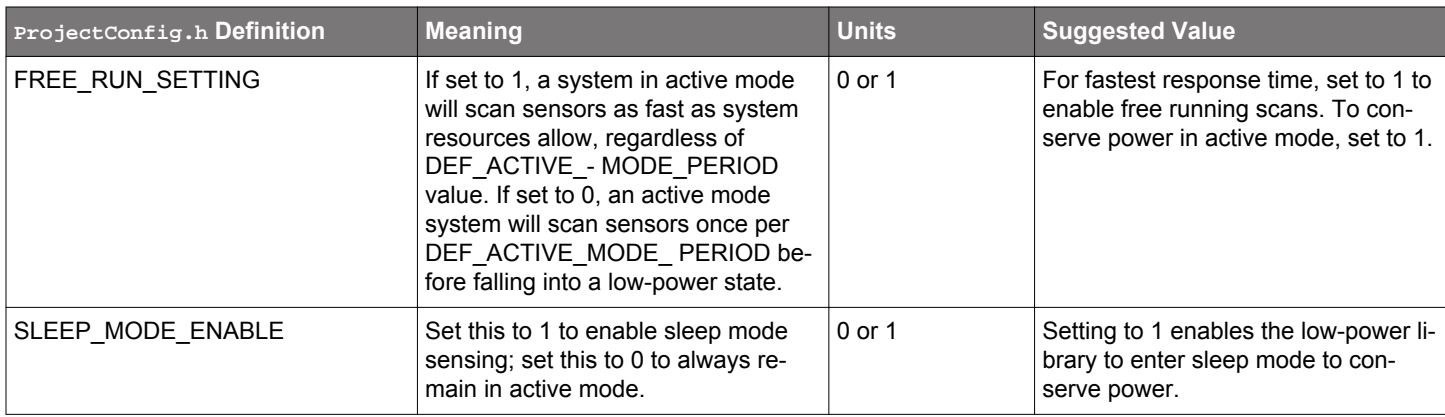

The library's usage of the timer and low power configuration functions are shown in [Figure 5.1 State Machine Operation with](#page-8-0) [FREE\\_RUN\\_SETTING = 1 on page 8](#page-8-0) and [Figure 5.2 State Machine Operation with FREE\\_RUN\\_SETTING = 0 on page 9](#page-9-0).

<span id="page-8-0"></span>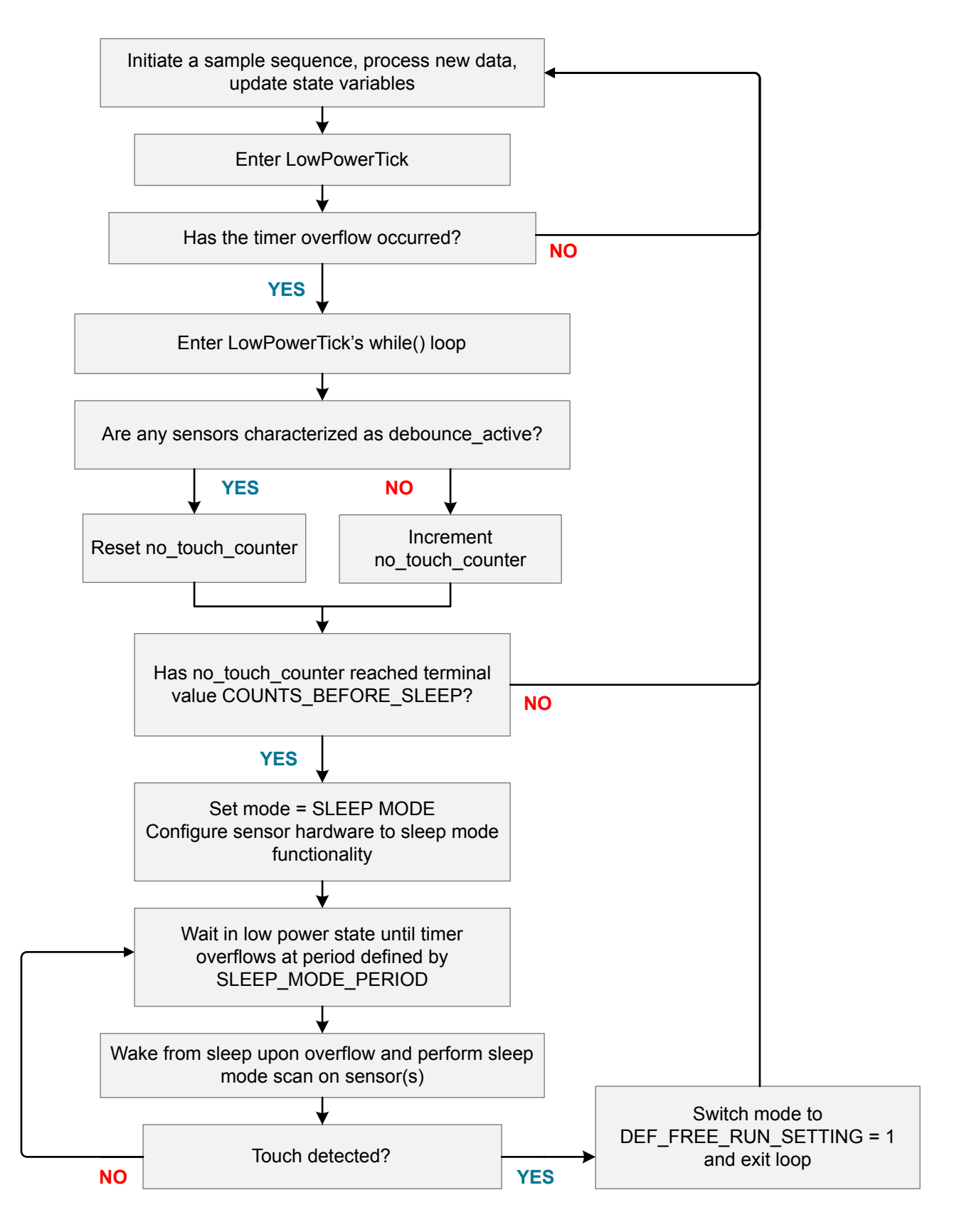

**Figure 5.1. State Machine Operation with FREE\_RUN\_SETTING = 1**

[Figure 5.2 State Machine Operation with FREE\\_RUN\\_SETTING = 0 on page 9](#page-9-0) shows operation of the low-power state machine when using the ACTIVE\_MODE\_ACTIVE\_TIMER mode.

<span id="page-9-0"></span>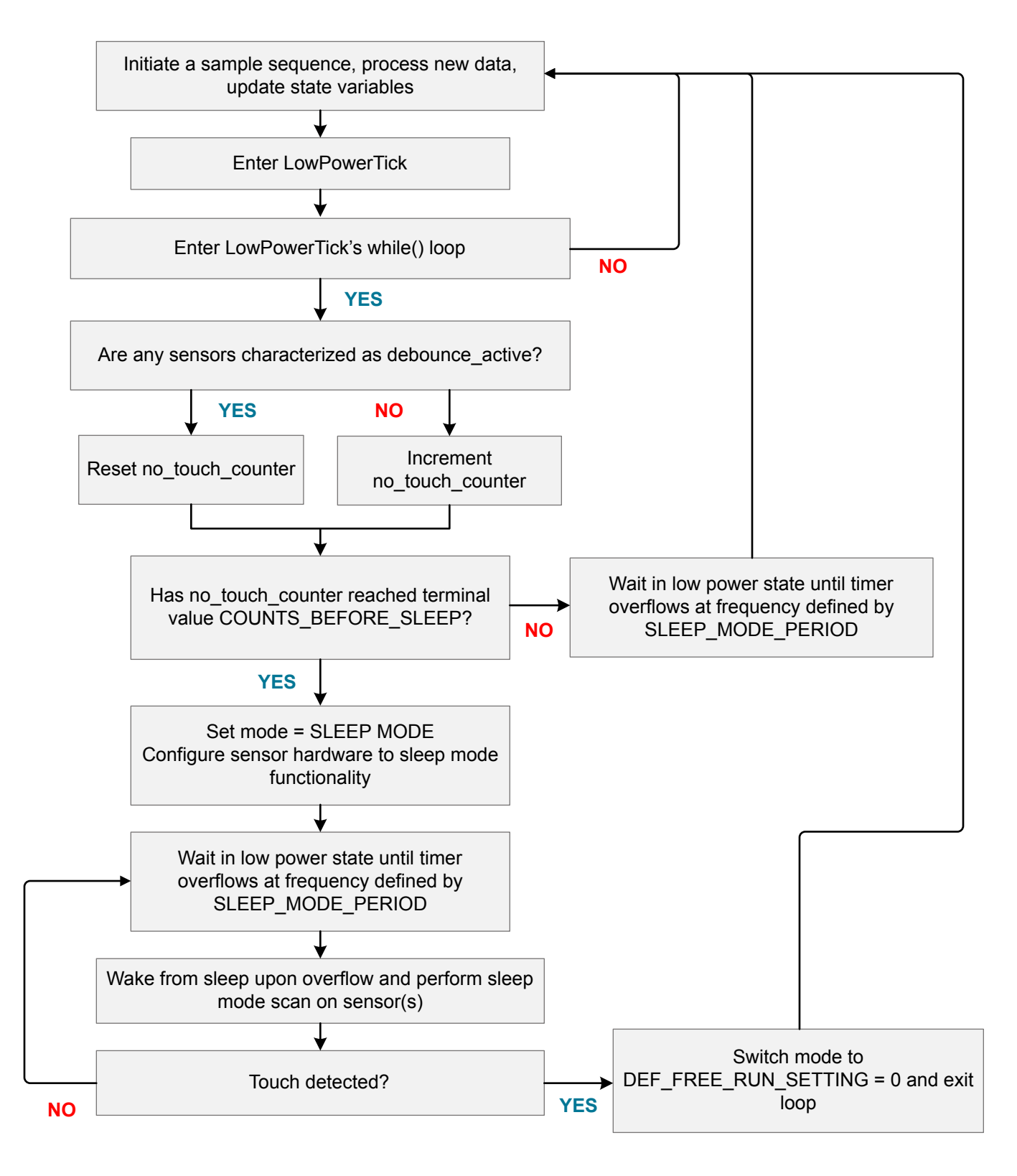

**Figure 5.2. State Machine Operation with FREE\_RUN\_SETTING = 0**

#### **5.2 Processed Data Array**

The data processing filter runs a dejitter algorithm and saves the output into the processed data buffer for that channel. The dejitter algorithm behaves as shown in the figure below. A sensor's new value is not saved to the processed data buffer unless that value falls outside of an envelope surrounding the previous value that has been defined at compile time.

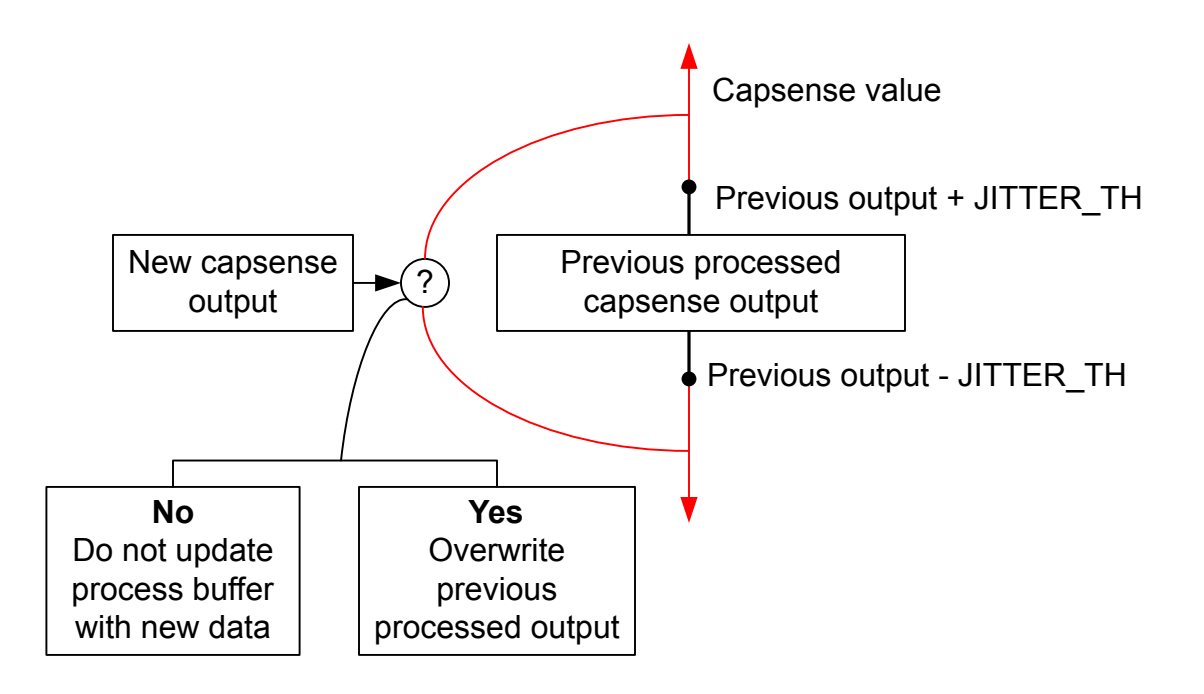

**Figure 5.3. Dejitter Algorithm**

This algorithm is useful for routines that benefit from a steady capacitive sensing output, when small variations in raw output are not necessary for processing. In a low-noise environment, this processing algorithm yields a high degree of responsiveness. An example of the effect of the de-jitter processing can be seen in the chart below. Note that the algorithm tracks a 200-code touch but ignores the minor variations in untouched and touched capacitive sensing output.

## **Figure 5.4. Dejitter Filter Response Example**

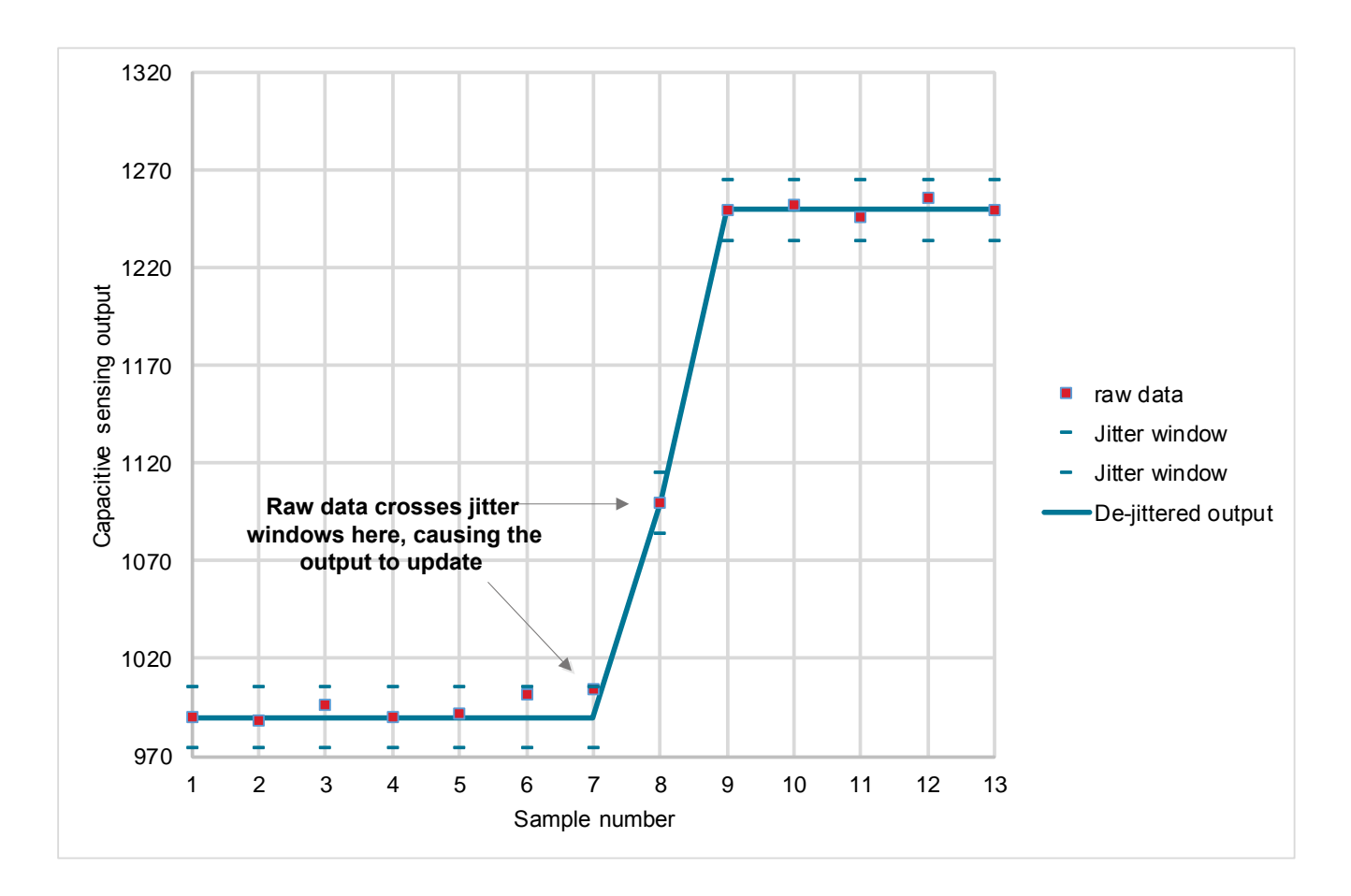

#### **5.3 Exponential Averaged Values**

The exponential averaging filter provides a filter for higher noise environments. The algorithm uses a form of exponential averaging described by the following equation:

$$
Y[n] = \left(\frac{1}{\exp. av. \text{ constant}} \times x[n]\right) + \left(\frac{\exp. av. \text{ constant} - 1}{\exp. av. \text{ constant}} \times y[n-1]\right)
$$

The exponential averaging constant is 64, which provides a balance between aggressive filtering and acceptable response time for 1– 40 sensors when DEF\_FREE\_RUN\_SETTING = 1. This filter will result in a touch detection that has a slower response time than the other filters included in the algorithm, but the exponentially averaged output is more reliable than the other filter options in terms of filtering out false positive events. Note that each sensor's exponentially-averaged value is stored in a 4-byte variable in the sensor node structure. In this variable, the upper 2 bytes show the averaged value, analogous to the 2-byte raw or processed values for that sensor. The lower 2 bytes preserve LSBs from the division inherent in the averaging filter and yield more reliable results from the filter.

## **6. Touch Qualification**

The library characterizes activity on a sensor using hysteresis and debouncing to screen out false-positive events. The algorithm uses inactive and active thresholds defined above baseline as shown in Figure 6.1 Derivation of Touch Delta for a Sensor on page 12 and [Figure 6.2 Derivation of Active and Inactive Thresholds for a Sensor](#page-13-0) on page 13. The debounce state machine used by the algorithm is defined in [Figure 6.3 Threshold Detection State Machine on page 14](#page-14-0), and a visual representation of the state machine is included in [Figure 6.4 Example Threshold Detection State Machine Processing on page 15](#page-15-0).

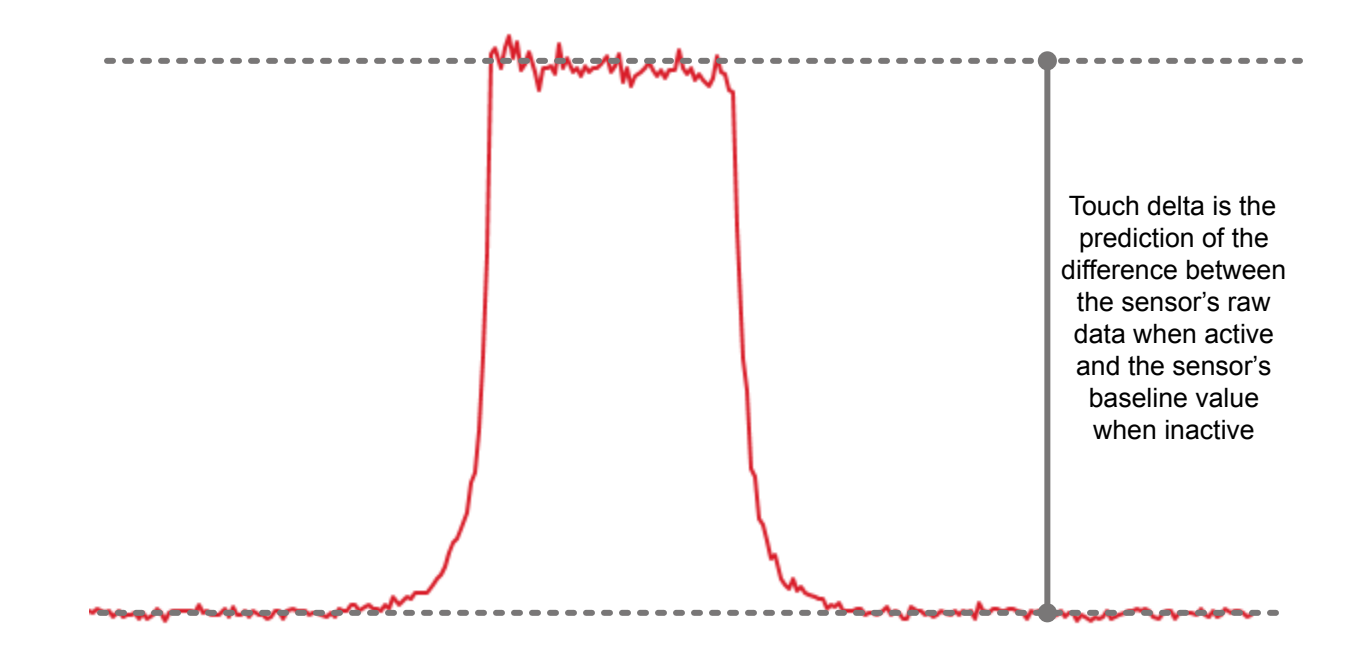

**Figure 6.1. Derivation of Touch Delta for a Sensor**

<span id="page-13-0"></span>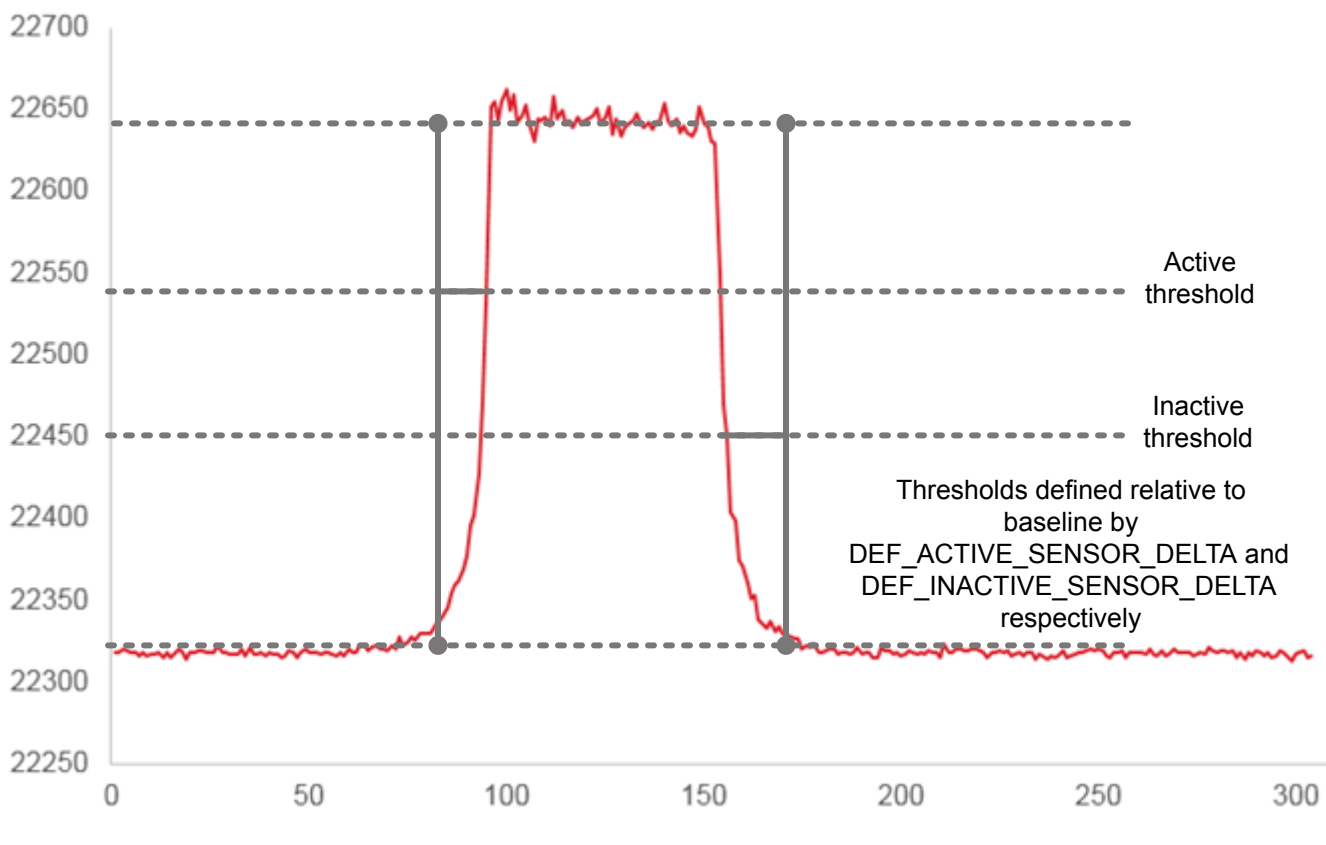

**Figure 6.2. Derivation of Active and Inactive Thresholds for a Sensor**

Once the algorithm derives the touch delta and thresholds for the sensor, the function analyzes the position of the newest sensor data relative to the thresholds, and updates the sensor's state information saved in debounce active count and debounce inactive count to derive the new threshold state. The threshold state determination state machine executes as described in the figure below.

<span id="page-14-0"></span>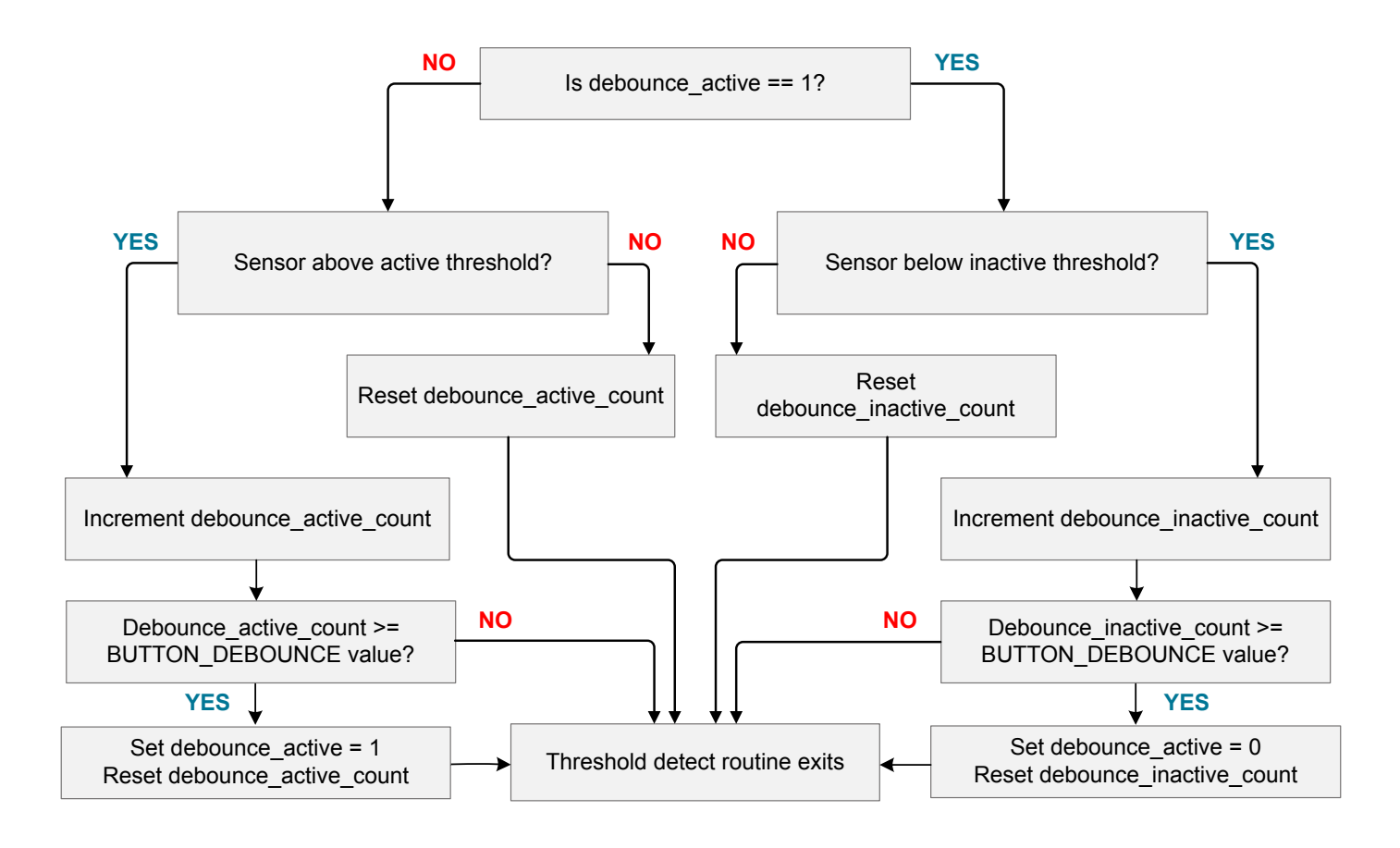

**Figure 6.3. Threshold Detection State Machine**

The figure below shows the process of qualifying a new touch event. Note that the debounce\_active\_count begins incrementing when the capacitive sensing values cross the active threshold, and the event is not qualified as an active sensor until a set number of consecutive sensor samples above threshold have occurred. In this example, BUTTON\_DEBOUNCE is set to a value of 3, and the data used in the threshold detection function consists of processed, de-jittered samples.

<span id="page-15-0"></span>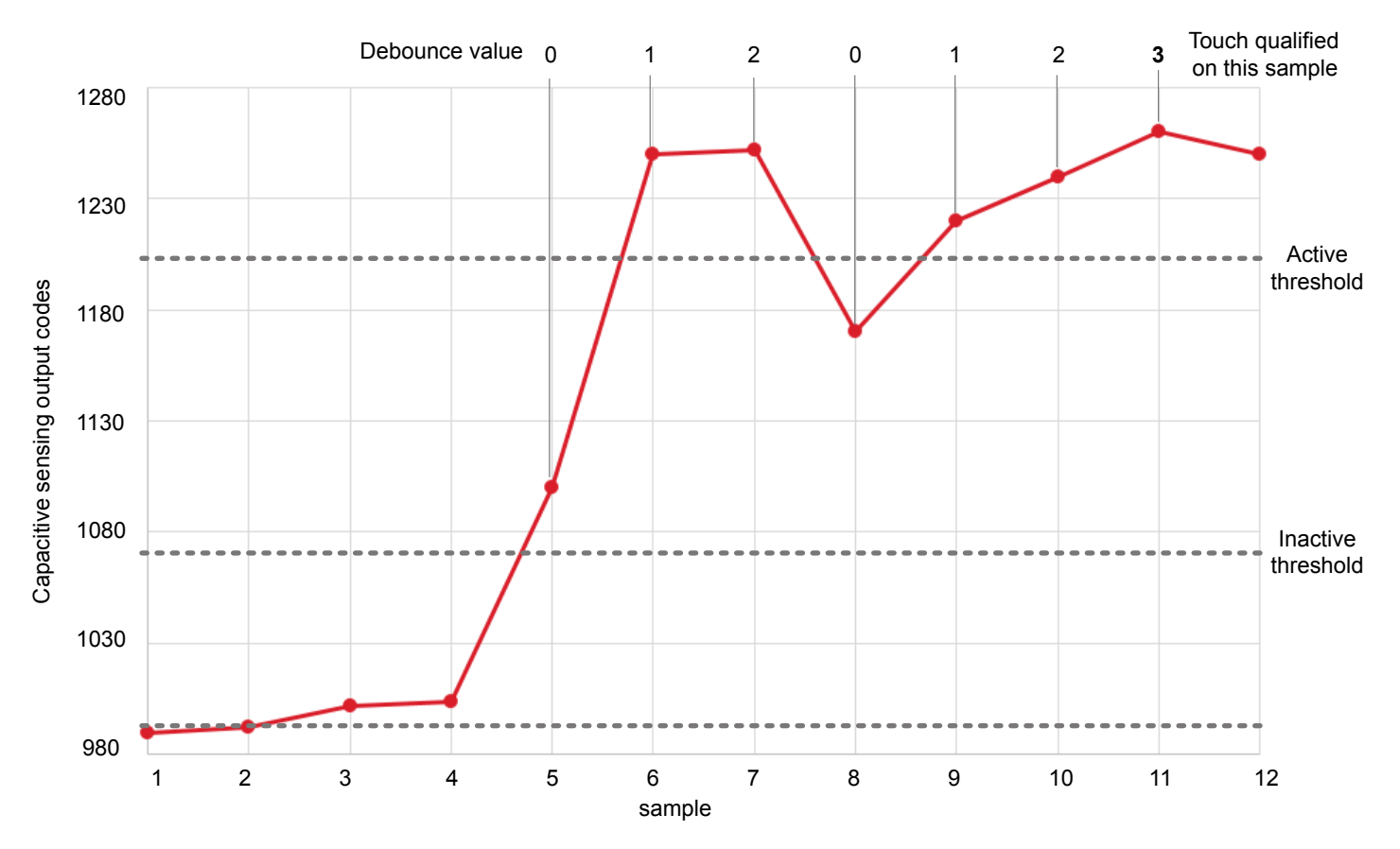

**Figure 6.4. Example Threshold Detection State Machine Processing**

## <span id="page-16-0"></span>**7. Library Execution and Data Access**

The library executes code in the foreground rather than backgrounding algorithms in asynchronous interrupts. Because code executes in the foreground, the application layer must call a few routines to scan sensors, process data, and update the system's state.

The Simplicity Studio code examples contain a main.c routine that shows the suggested coding structure and placement of the top-level library APIs. Initialization of the library occurs after reset by calling CSLIB\_initHardware() and CSLIB\_initLibrary(). These two functions initialize all library state variables and technology-specific hardware. For more information on allocated hardware, see the sections below called capacitive sensing hardware callback routines and low power and timer configuration callback routines.

Inside the main() routine's while(1) loop, the function CSLIB\_update()updates the library's state. CSLIB\_update() executes all scanning, processing, and touch qualification. After that function returns, the library's data structures have been updated and new data is ready to for use by the application layer code.

Also in the while(1) look is the function CSLIB\_lowPowerUpdate(), which controls the power state of the MCU depending on settings in cslib\_config.h. Without this call in the build, the system will not be able to enter its sleep mode.

### **7.1 Sensor Data Structure**

The library saves the state of all defined sensors in a data structure defined in CSLibrary.h as the SensorNode struct. The contents of that structure are defined in the table below.

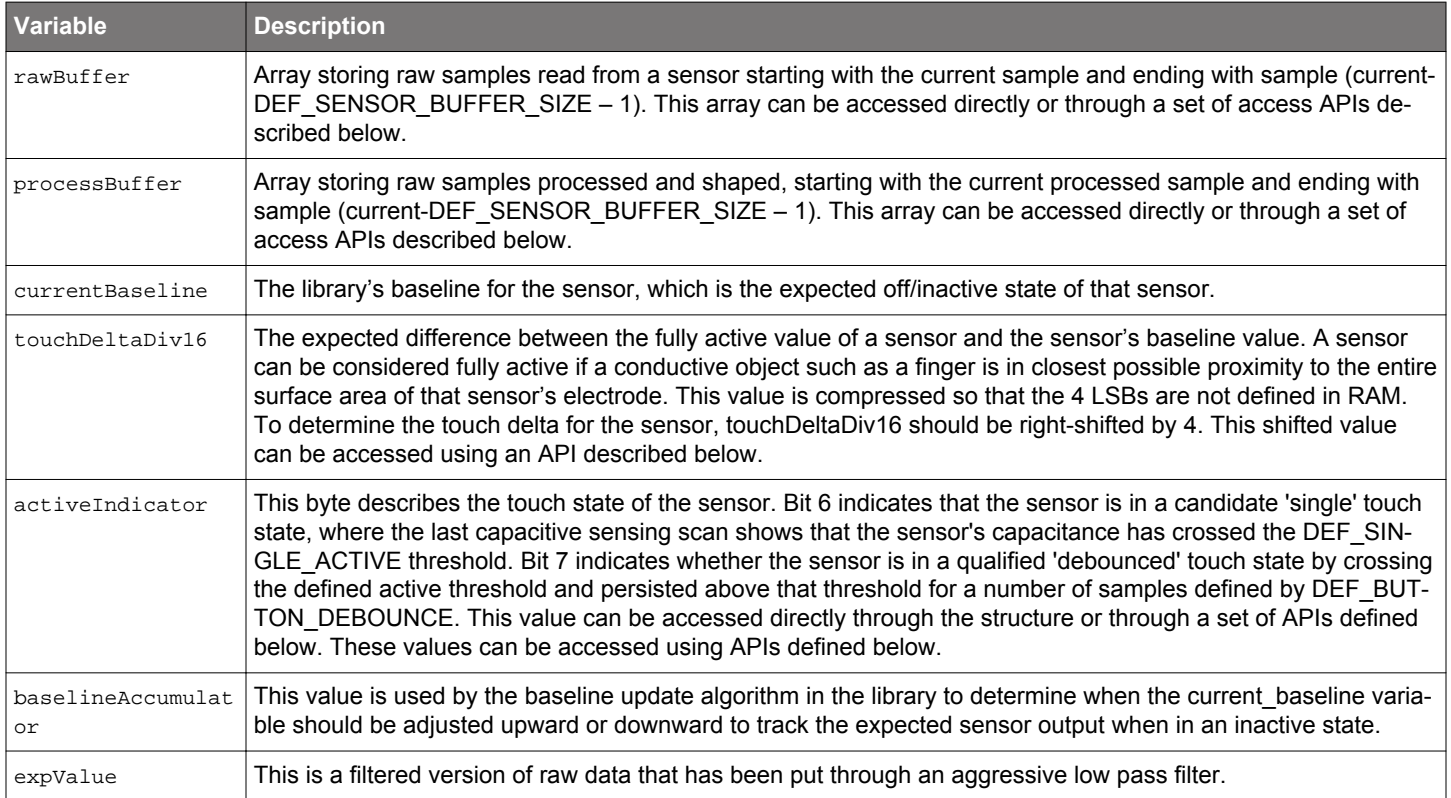

#### **Table 7.1. SensorNode Data Structure Contents**

### **7.2 Data Access APIs**

The library includes some functions to streamline access of some commonly examined variables in the sensor node structure. Each available function is described in the table below. Like the declaration for the sensor node structure, these functions are also declared inside cslib.h.

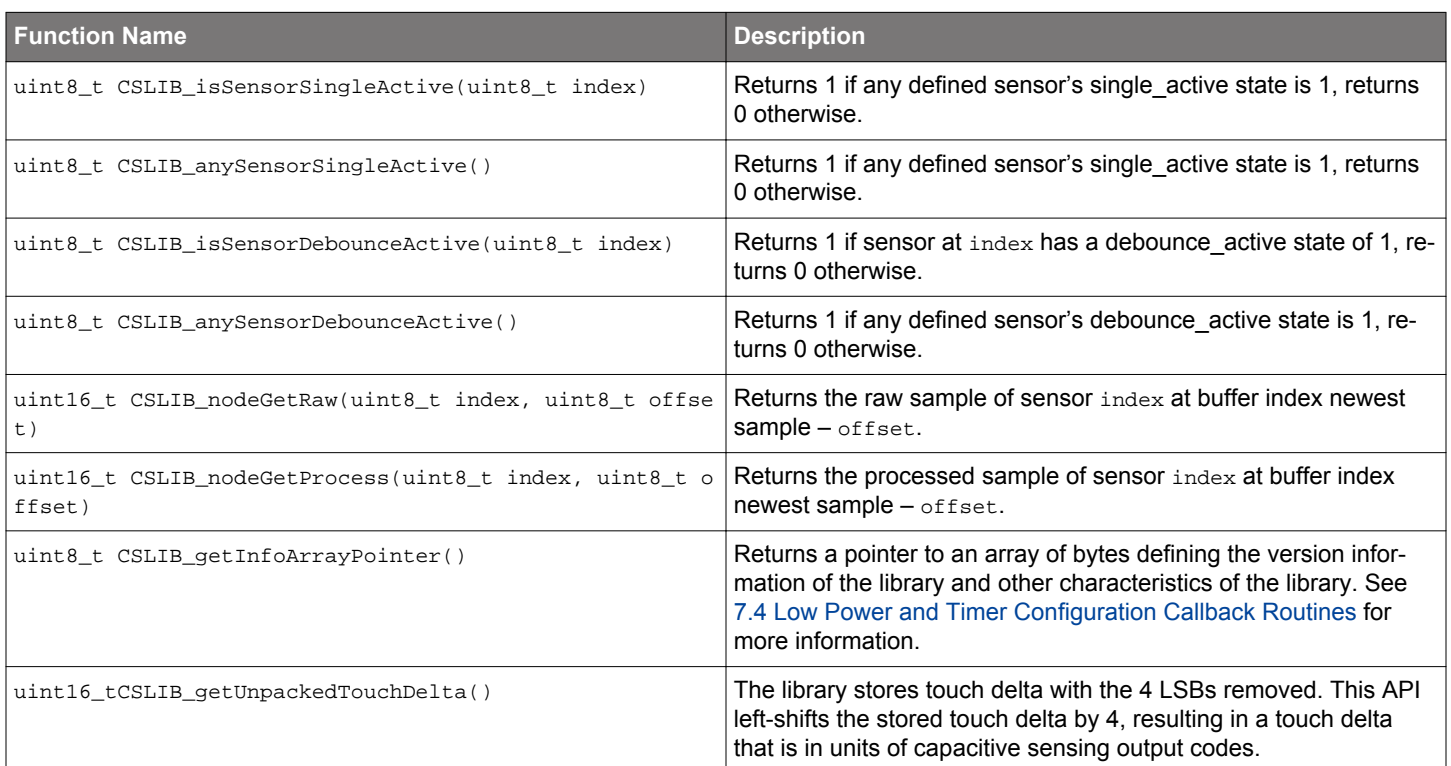

### **Table 7.2. Data Access API Functions**

#### <span id="page-18-0"></span>**7.3 Capacitive Sensing Hardware Callback Functions**

The library relies on a set of callback routines defined outside the pre-compiled library that are responsible for capacitive sensing and low-power control. The declarations for these functions are found in hardware\_routines.h and low\_power\_config.h.

The following sections list all capacitive sensing-related callback routines and their requirements. The tables also define the level of modularity of each routine. Function means that changes will need to be made to the function body to meet the requirements of each application. Struct means that the function body won't need to be changed, but changes will need to be made to the contents of the technology-specifc struct provided by the template and example files used to configure the capacitive sensor. Technology means that the functions should not need to be changed across applications, and must only be replaced by other template/example files for different sensing technologies.

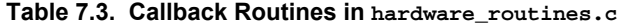

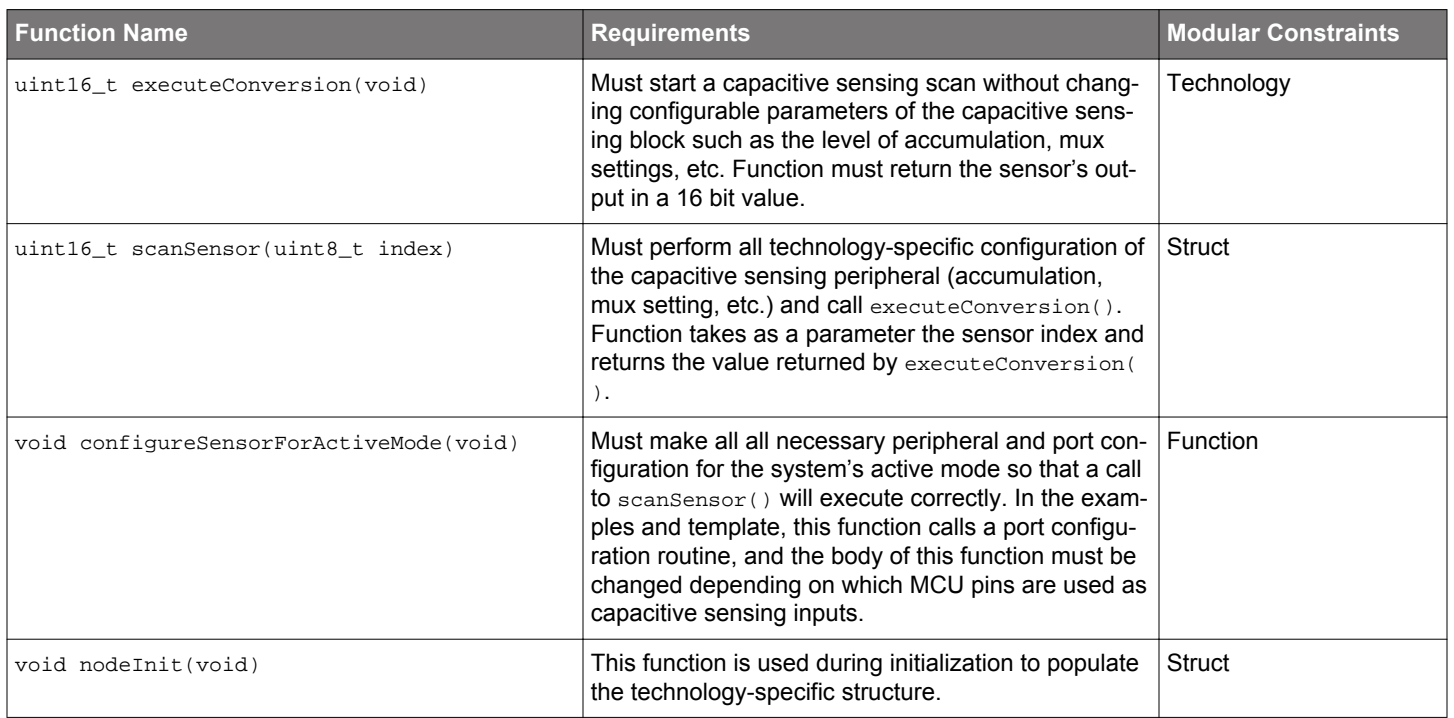

#### **7.4 Low Power and Timer Configuration Callback Routines**

The capacitive sensing library makes calls into routines to configure for low power mode, and those calls must be defined in the project's source code. Additionally, the library needs a time base for sensing and for low power timing, and those functions must be defined in source as well. Fortunately, most of these files can be lifted from the examples and template projects as-is.

#### **Table 7.4. Callback Routines in low\_power\_config.c**

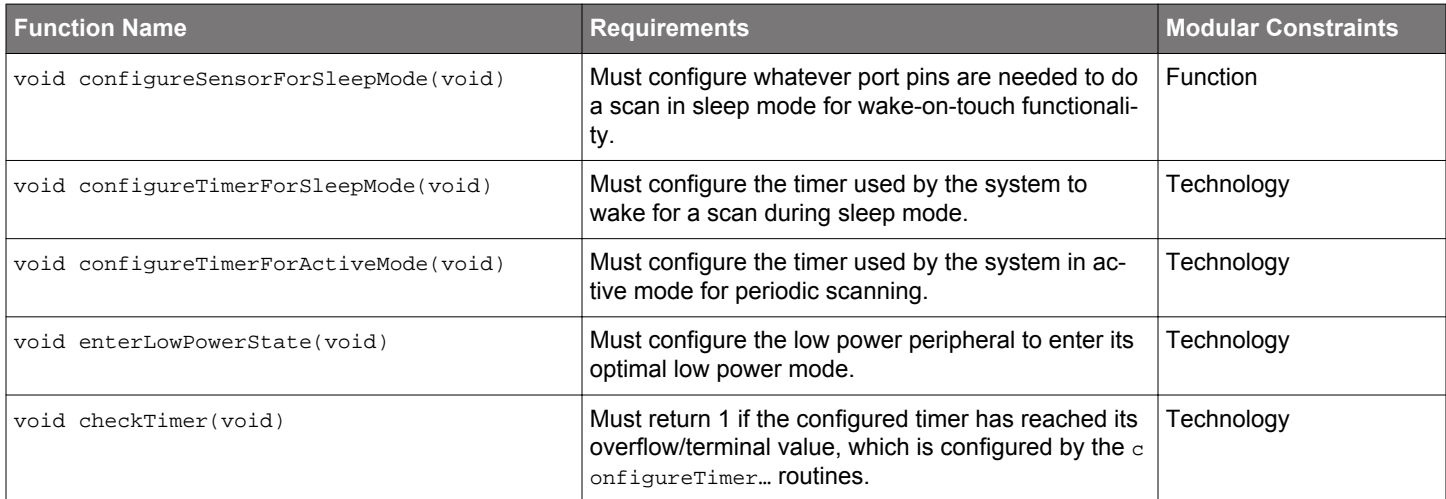

#### **7.5 Info Array Contents**

The library includes a function called uint8\_t\* CSLIB\_getInfoArrayPointer(), which returns a pointer to an array of bytes describing the characteristics of the library. The first two bytes of the array indicate the version of the library. Based on the version number, firmware can know the total size of the array and what the other contents mean. The version number can be decoded as shown in the table below.

#### **Table 7.5. Byte Number and Contents**

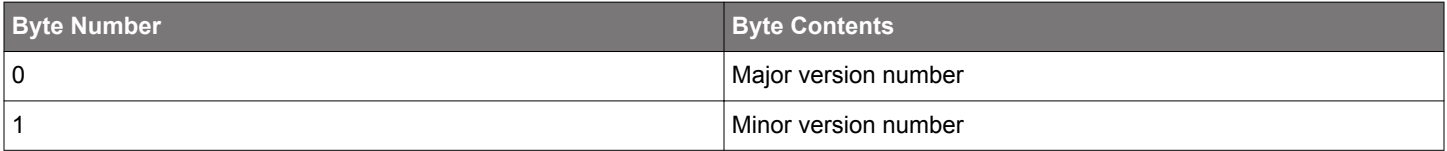

The information array structure is defined version-by-version. For version 1.0 of the library, the information array contains no other contents.

## **8. Revision History**

### **8.1 Revision 0.3**

2016-10-14

Added EFM32 to [1. Overview.](#page-1-0)

Added mention of EFM32 to [2. Capacitive Sensing Project Structure Overview](#page-2-0).

## **8.2 Revision 0.2**

2015-02-13

Updated formatting.

## **8.3 Revision 0.1**

2014-06-13

Initial revision.

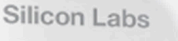

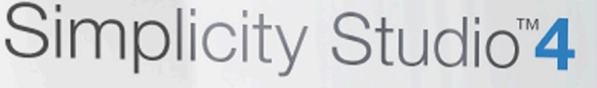

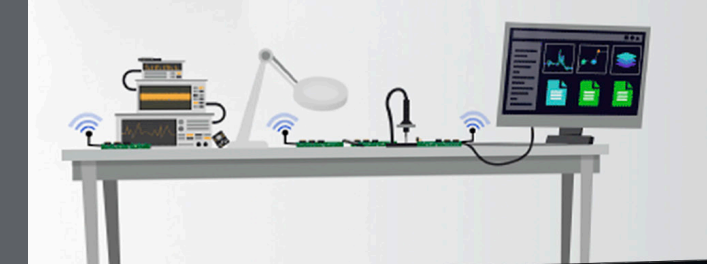

## **Simplicity Studio**

One-click access to MCU and wireless tools, documentation, software, source code libraries & more. Available for Windows, Mac and Linux!

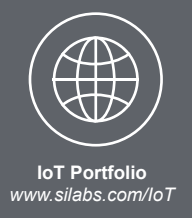

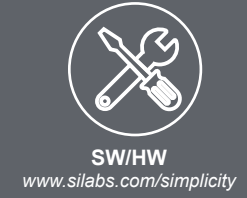

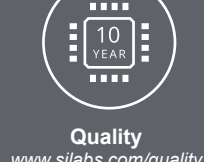

*www.silabs.com/quality*

**Support and Community** *community.silabs.com*

#### **Disclaimer**

Silicon Labs intends to provide customers with the latest, accurate, and in-depth documentation of all peripherals and modules available for system and software implementers using or intending to use the Silicon Labs products. Characterization data, available modules and peripherals, memory sizes and memory addresses refer to each specific device, and "Typical" parameters provided can and do vary in different applications. Application examples described herein are for illustrative purposes only. Silicon Labs reserves the right to make changes without further notice and limitation to product information, specifications, and descriptions herein, and does not give warranties as to the accuracy or completeness of the included information. Silicon Labs shall have no liability for the consequences of use of the information supplied herein. This document does not imply or express copyright licenses granted hereunder to design or fabricate any integrated circuits. The products are not designed or authorized to be used within any Life Support System without the specific written consent of Silicon Labs. A "Life Support System" is any product or system intended to support or sustain life and/or health, which, if it fails, can be reasonably expected to result in significant personal injury or death. Silicon Labs products are not designed or authorized for military applications. Silicon Labs products shall under no circumstances be used in weapons of mass destruction including (but not limited to) nuclear, biological or chemical weapons, or missiles capable of delivering such weapons.

#### **Trademark Information**

Silicon Laboratories Inc.® , Silicon Laboratories®, Silicon Labs®, SiLabs® and the Silicon Labs logo®, Bluegiga®, Bluegiga Logo®, Clockbuilder®, CMEMS®, DSPLL®, EFM®, EFM32®, EFR, Ember®, Energy Micro, Energy Micro logo and combinations thereof, "the world's most energy friendly microcontrollers", Ember®, EZLink®, EZRadio®, EZRadioPRO®, Gecko®, ISOmodem®, Precision32®, ProSLIC®, Simplicity Studio®, SiPHY®, Telegesis, the Telegesis Logo®, USBXpress® and others are trademarks or registered trademarks of Silicon Labs. ARM, CORTEX, Cortex-M3 and THUMB are trademarks or registered trademarks of ARM Holdings. Keil is a registered trademark of ARM Limited. All other products or brand names mentioned herein are trademarks of their respective holders.

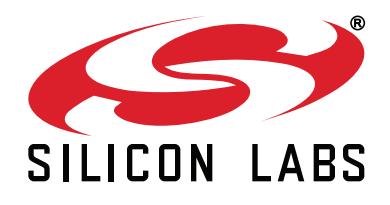

**Silicon Laboratories Inc. 400 West Cesar Chavez Austin, TX 78701 USA**

# **http://www.silabs.com**